Modem i lokalna mreža (LAN) Korisnički vodič

© Copyright 2008 Hewlett-Packard Development Company, L.P.

Podaci koji su ovdje sadržani podliježu promjenama bez prethodne najave. Jedina jamstva za HP proizvode i usluge iznesena su u izričitim jamstvenim izjavama koje prate takve proizvode i usluge. Ništa što se ovdje nalazi ne smije se smatrati dodatnim jamstvom. HP ne snosi odgovornost za tehničke ili uredničke pogreške ili propuste u ovom tekstu.

Prvo izdanje: lipanj 2008.

Broj dokumenta: 483455-BC1

# **Obavijest o proizvodu**

Ovaj korisnički priručnik opisuje značajke koje su zajedničke većini modela. Neke značajke možda neće biti dostupne na vašem računalu.

# **Sadržaj**

## **[1 Korištenje modema \(samo odabrani modeli\)](#page-6-0)**

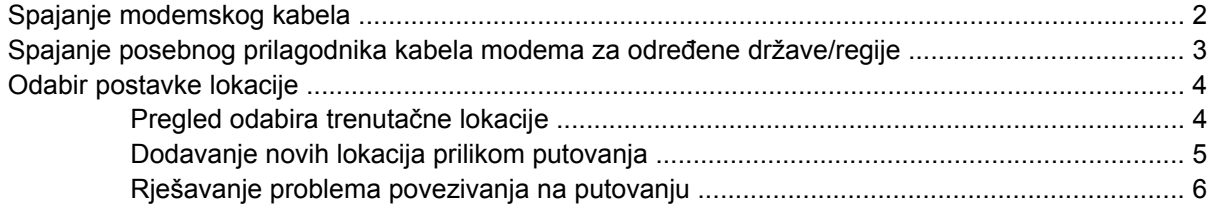

**[2 Spajanje na lokalnu mrežu](#page-13-0)**

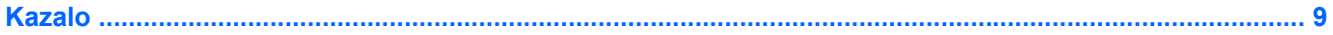

# <span id="page-6-0"></span>**1 Korištenje modema (samo odabrani modeli)**

Modem mora biti spojen na analognu telefonsku liniju pomoću utičnice sa 6 štapića, Rj-11 modemskog kabela (kupuje se posebno). U nekim je državama/regijama potreban i prilagodnik modemskog kabela (kupuje se posebno) specifičan za državu. Utičnice za digitalne PBX sustave mogu sličiti analognim telefonskim utičnicama, ali nisu kompatibilne s modemom.

**UPOZORENJE!** Povezivanje internog analognog modema na digitalnu liniju može trajno oštetiti modem. U slučaju da ste kabel modema slučajno priključili na digitalnu liniju, odmah ga iskopčajte.

Ako kabel modema sadrži sklop za suzbijanje smetnji **(1)** koja sprječava interferenciju s TV-a i radio prijama, usmjerite kraj kabela s tim sklopom **(2)** prema računalu.

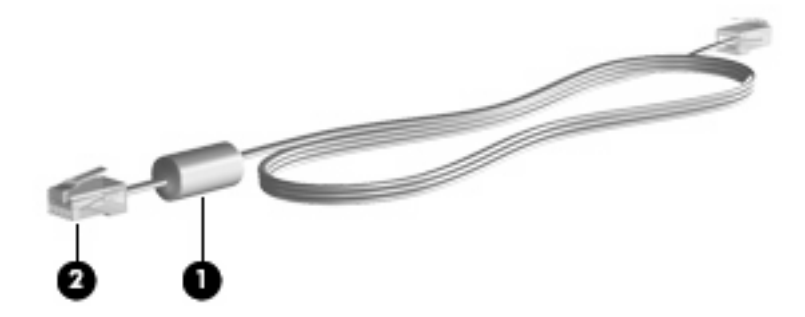

# <span id="page-7-0"></span>**Spajanje modemskog kabela**

**UPOZORENJE!** Kako bi se smanjila opasnost od električna udara, požara ili oštećenja opreme, modemski ili telefonski kabel (kupuje se posebno) nemojte priključivati na RJ-45 (mrežnu) utičnicu.

Povezivanje kabela za modem na zidnu telefonsku utičnicu RJ-11:

- **1.** Kabel modema priključite na utičnicu modema **(1)** na računalu.
- **2.** Priključite kabela modema na zidnu telefonsku utičnicu RJ-11 **(2)**.

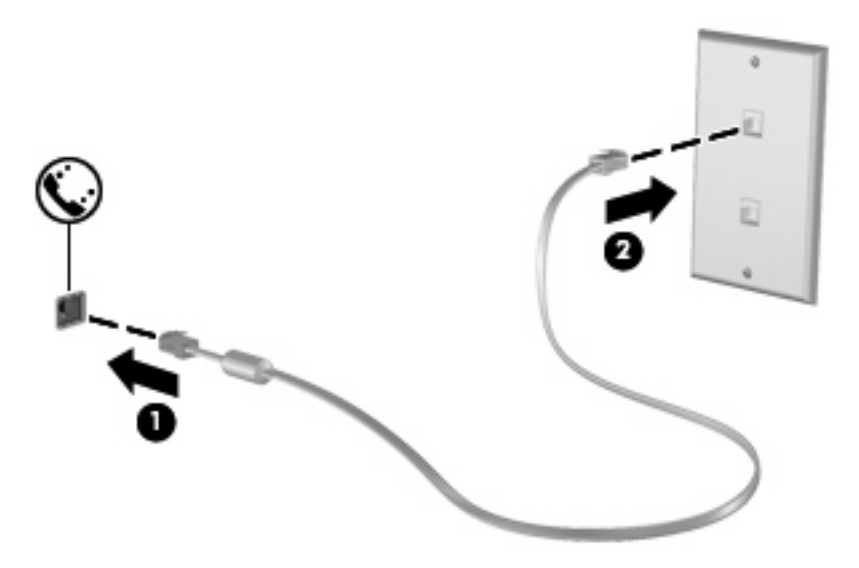

# <span id="page-8-0"></span>**Spajanje posebnog prilagodnika kabela modema za određene države/regije**

Telefonske se utičnice razlikuju ovisno o državi ili regiji. Da biste kabel modema (kupuje se posebno) koristili izvan države ili regije u kojoj je kupljeno računalo, morate nabaviti posebni prilagodnik kabela modema za određene države/regije (kupuje se posebno).

Da biste modem povezali na analognu telefonsku liniju koja nema RJ-11 telefonsku utičnicu slijedite ove korake:

- **1.** Kabel modema priključite na utičnicu modema **(1)** na računalu.
- **2.** Drugi kraj kabela modema priključite u prilagodnik kabela modema za određene države/regije **(2)**.
- **3.** Prilagodnik kabela modema za određene države/regije **(3)** priključite na zidnu telefonsku utičnicu.

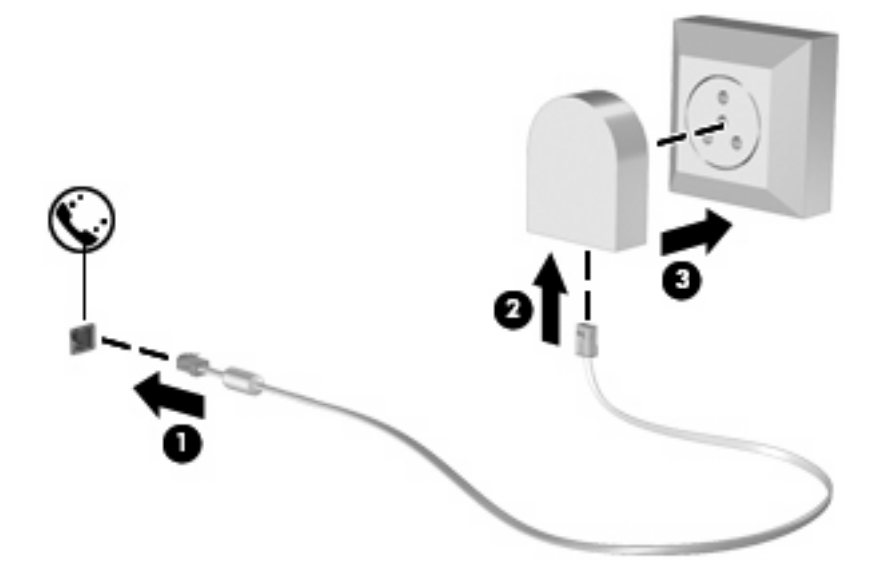

# <span id="page-9-0"></span>**Odabir postavke lokacije**

# **Pregled odabira trenutačne lokacije**

Za pregled trenutačne postavke lokacije za modem slijedite ove korake:

- **1.** Odaberite **Start > Upravljačka ploča**.
- **2.** Kliknite **Sat, jezik i regija**.
- **3.** Kliknite **Regionalne i jezične mogućnosti**.

Vaša je lokacija prikazan pod Mjesto.

# <span id="page-10-0"></span>**Dodavanje novih lokacija prilikom putovanja**

Zadana je jedina dostupna postavka lokacije na modemu postavka lokacije za državu ili regiju u kojoj je računalo kupljeno. Tijekom putovanja na različite lokacije internu postavku lokacije modema postavite tako da odgovara radnim standardima države ili regije u kojoj koristite modem.

Kod dodavanja novih postavki lokacija, one se spremaju na računalo tako da ih bilo kada možete zamijeniti. Za bilo koju državu ili regiju možete dodati više postavki lokacije.

**OPREZ:** Da biste spriječili gubljenje postavke domaće lokacije nemojte izbrisati trenutačne postavke modema. Da biste omogućili korištenje modema na drugim lokacijama uz očuvanje konfiguracije domaće lokacije, za svaku lokaciju na kojoj ćete koristiti modem dodajte novu konfiguraciju.

**OPREZ:** Da biste spriječili konfiguriranje modema na način koji krši pravila i zakone za telekomunikacije države koju posjećujete, odaberite državu ili regiju u kojoj se računalo nalazi. Modem možda neće ispravno raditi ako se ne odabere točna država ili regija.

Za dodavanje postavke lokacije za modem slijedite ove korake:

- **1.** Kliknite **Start**, kliknite **Upravljačka ploča**, kliknite **Hardver i zvuk**, a zatim kliknite **Mogućnosti telefona i modema**.
- **2.** Kliknite karticu **Pravila pozivanja**.
- **3.** Kliknite **Novo**. (Otvara se prozor Novo mjesto.)
- **4.** U okviru **Naziv mjesta** upišite naziv (kao što je "doma" ili "posao") za novu postavku lokacije.
- **5.** Odaberite državu ili regiju s padajućega popisa **Država/regija**. (Ako odaberete državu ili regiju koja nije podržana modemom, prema zadanim postavkama prikazuje se *SAD* ili *VB* odabir države/ regije.)
- **6.** Unesite pozivni broj i predbrojeve za biranje (ako je potrebno) te broj za pristup vanjskoj liniji (ako je potrebno).
- **7.** Kraj **Biraj**, kliknite **Tonsko** ili **Impulsno**.
- **8.** Kliknite **U redu** da biste spremili postavku nove lokacije. (Otvara se prozor Mogućnosti telefona i modema.)
- **9.** Učinite nešto od sljedećeg:
	- Da biste novu postavku lokacije postavili za trenutačnu, kliknite **U redu**.
	- Da biste odabrali drugu postavku lokacije za trenutačnu, odaberite željene postavke iz postavki s popisa **Mjesto**, a zatim kliknite **U redu**.
	- **E** NAPOMENA: Prethodni postupak možete koristiti za dodavanje postavki lokacije za mjesta unutar svoje države ili regije kao i za druge države ili regije. Primjerice, možete dodati postavku "Posao" koja uključuje pravila biranja za pristup vanjskoj liniji.

# <span id="page-11-0"></span>**Rješavanje problema povezivanja na putovanju**

Ako imate problema s povezivanjem modema prilikom korištenja računala izvan države ili regije u kojoj je kupljeno, isprobajte sljedeće prijedloge:

#### ● **Provjerite vrstu telefonske linije.**

Modem zahtjeva analognu, a ne digitalnu telefonsku liniju. Linija opisana kao PBX linije je uobičajeno digitalna linija. Telefonska linija opisana kao podatkovna linija, faks linija, modemska linija ili klasična telefonska linija je uobičajeno analogna linija.

#### ● **Provjerite način biranje za tonsko ili impulsno.**

Analogna telefonska linije podržava jedan od dva načina biranja: impulsno biranje ili tonsko biranje. Te se mogućnosti načina biranja odabiru u postavkama Mogućnosti telefona i modema. Odabrana mogućnost načina biranja bora odgovarati načinu biranja koji telefonska linija na vašoj lokaciji podržava.

Da biste odredili način biranja koji telefonska linija podržava, birajte nekoliko brojeva na telefonu, a zatim slušajte klikove (impulsi) ili tonove. Klikovi ukazuju na to da telefonska linija podržava impulsno biranje. Tonovi ukazuju na to da telefonska linija podržava tonsko biranje.

Za izmjenu načina biranja na trenutačnoj postavki lokacije za modem slijedite ove korake:

- **1.** Kliknite **Start**, kliknite **Upravljačka ploča**, kliknite **Hardver i zvuk**, a zatim kliknite **Mogućnosti telefona i modema**.
- **2.** Kliknite karticu **Pravila pozivanja**.
- **3.** Odaberite postavku lokacije modema.
- **4.** Kliknite **Uredi**.
- **5.** Kliknite ili **Tonsko** ili **Impulsno**.
- **6.** Dvaput kliknite **U redu**.
- **Provjerite telefonski broj koji birate i odgovor udaljenog modema.**

Birajte telefonski broj, provjerite daje li udaljeni modem odgovor, a zatim prekinite poziv.

#### Postavite modem tako da zanemaruje tonove slobodne linije.

Ako modem primi ton za biranje koji ne prepoznaje, neće birati i prikazuje poruku pogreške "Nema zvuka slobodne linije".

Za postavljanje modema da zanemari sve tonove slobodne linije prije biranja slijedite ove korake:

- **1.** Kliknite **Start**, kliknite **Upravljačka ploča**, kliknite **Hardver i zvuk**, a zatim kliknite **Mogućnosti telefona i modema**.
- **2.** Kliknite karticu **Modemi**.
- **3.** Kliknite popis modema.
- **4.** Kliknite **Svojstva**.
- **5.** Kliknite **Modem**.
- **6.** Obrišite potvrdni okvir za **Pričekaj zvuk slobodne linije prije pozivanja**.
- **7.** Dvaput kliknite **U redu**.

# <span id="page-13-0"></span>**2 Spajanje na lokalnu mrežu**

Za spajanje na lokalnu mrežu (LAN) potreban je RJ-45 mrežni kabel s 8 kontakata (kupuje se posebno). Ako mrežni kabel sadrži sklop za suzbijanje smetnji **(1)** koja sprječava interferenciju s TV-a i radio prijama, usmjerite kraj kabela s tim sklopom**(2)** prema računalu.

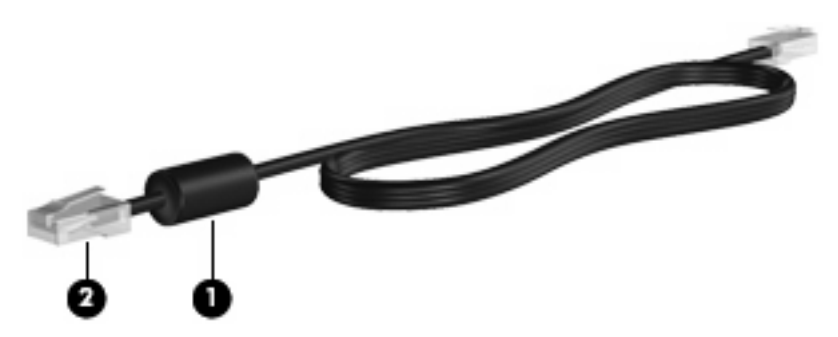

Za spajanje mrežnog kabela:

- **1.** Mrežni kabel priključite na mrežnu utičnicu **(1)** na računalu.
- **2.** Drugi kraj kabela priključite u zidnu mrežnu utičnicu **(2)**.

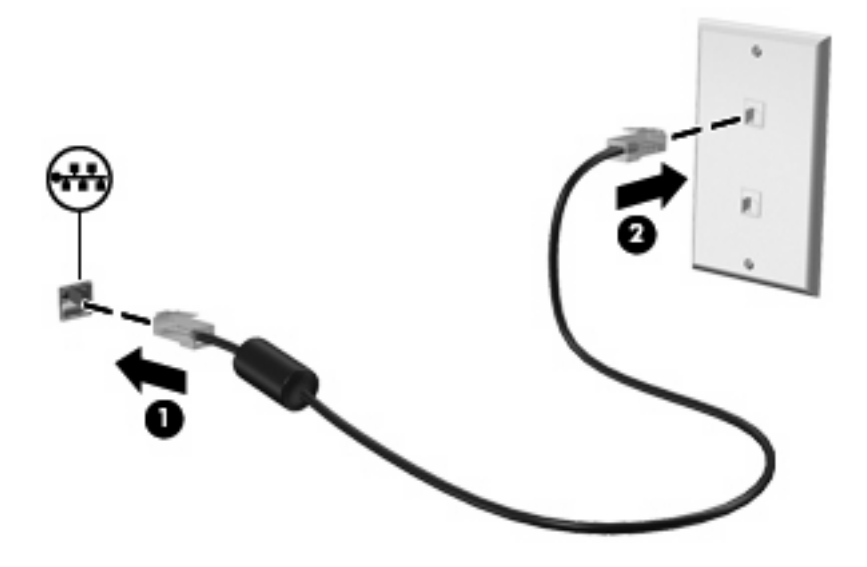

**UPOZORENJE!** Kako bi se smanjila opasnost od električna udara, požara ili oštećenja opreme, modemski ili telefonski kabel nemojte priključivati na RJ-45 (mrežnu) utičnicu.

# <span id="page-14-0"></span>**Kazalo**

### **B**

beži čna mreža (WLAN) [8](#page-13-0)

### **K**

kabel LAN [8](#page-13-0) modem [2](#page-7-0)

## **L**

lokalna mreža (LAN) potreban je kabel [8](#page-13-0) spajanje kabela [8](#page-13-0)

### **M**

modemski kabel priklju čivanje [2](#page-7-0) sklop suzbijanja smetnji [1](#page-6-0) mrežni kabel priklju čivanje [8](#page-13-0) sklop suzbijanja smetnji [8](#page-13-0)

## **P**

posebni prilagodnik kabela modema za odre đene države/ regije [3](#page-8-0) prilagodnik kabela modema [3](#page-8-0)

## **R**

rješavanje problema modema [6](#page-11-0)

## **S**

sklop suzbijanja smetnji modemski kabel [1](#page-6-0) mrežni kabel [8](#page-13-0) softver modema postavka/dodavanje lokacije [4](#page-9-0) problemi povezivanja na putu [6](#page-11-0)

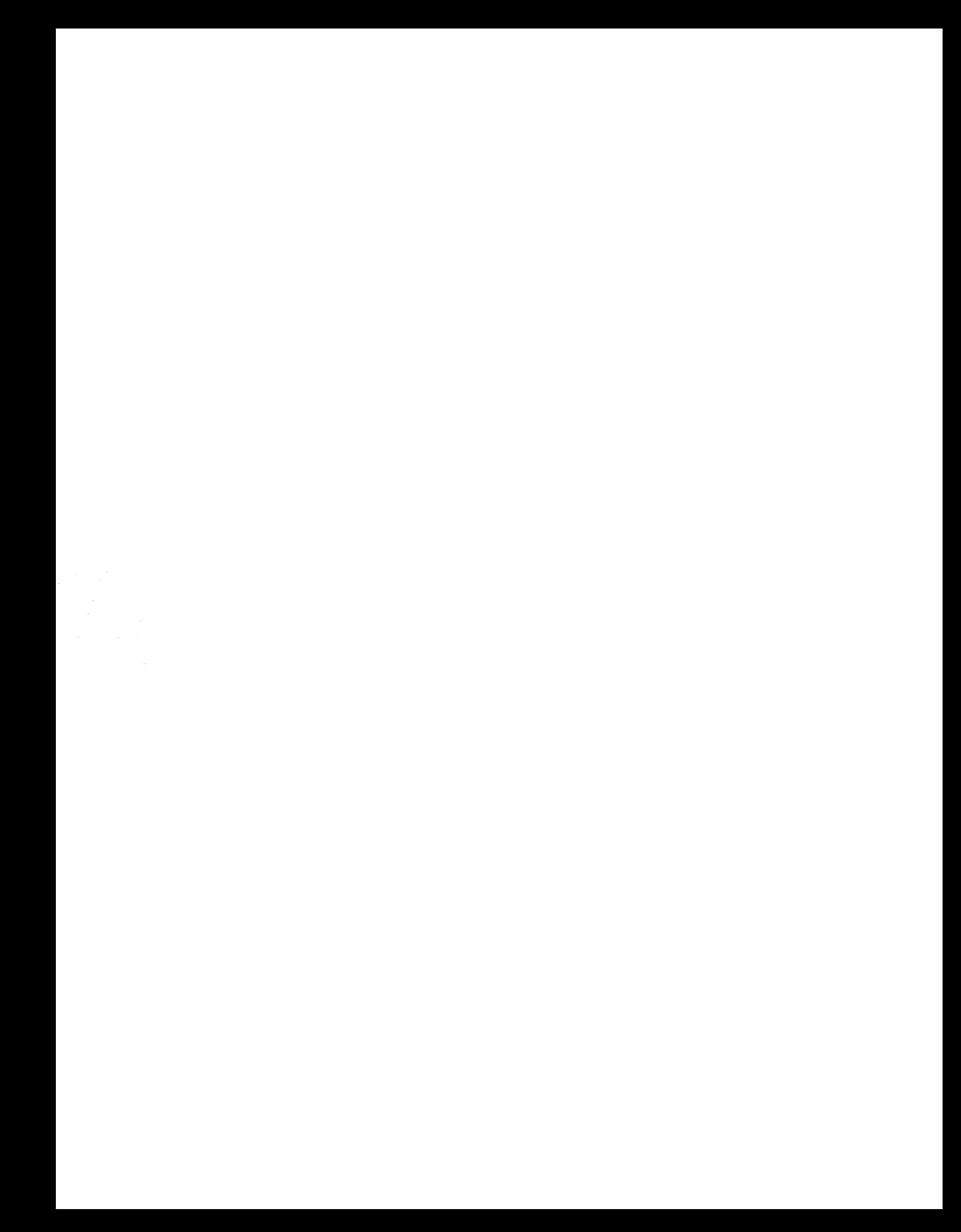